## USB dongle installation

All Zond software (and updates) can be download from official web page:

http://zond-geo.com/english/zond-software/

USB dongle

Before using of USB dongle be sure that senselock driver installed.

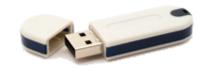

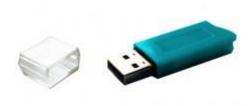

Last version of driver can be download by next links:

http://senselock.ru/files/senselock windows 3.1.0.0.zip

http://zond-geo.com/zfiles/senselock windows 3.1.0.0.zip

After unzipping of archive and installing driver(\*), just unpack software to any folder and run software exe file (USB dongle should be plugged in).

(\*)In case of problem with installation use "administrator mode" during driver installation.

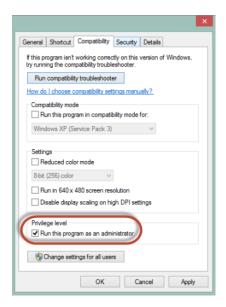

"Senselock Elite" device should appear in device manager in case of successful installation if dongle plugged in.

If all right and we placed your license to our servers: you will see [licensed] at the top of main window when you run software.

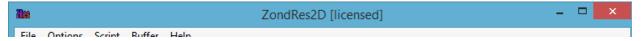

## Troubleshooting

## if USB dongle doesn't work:

- USB dongle's driver is not installed. For some systems dongle can be recognized as HID device, and you don't need to install the driver, but some can't recognize it properly and you should. Here is link to USB dongle driver: http://senselock.ru/files/senselock\_windows\_3.1.0.0.zip In device manager it should appear as "Senselock Elite"
- You free update period has expired. In this case you should use lastest version of software which worked properly or pay for next 2/3 years of updates.
- Sometimes dongle can switch to HID mode and doesn't work properly on your system. You should switch the
  dongle back to USB mode with small application downloadable from link below: http://www.zondgeo.com/zfiles/raznoe/SenseSwitch.zip Better to run "senseswitch.exe" through cmd by next line:
  senseswitch.exe usb

If sensewitch.exe is on the D:\